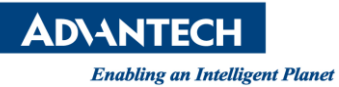

## **Advantech SE Technical Share Document**

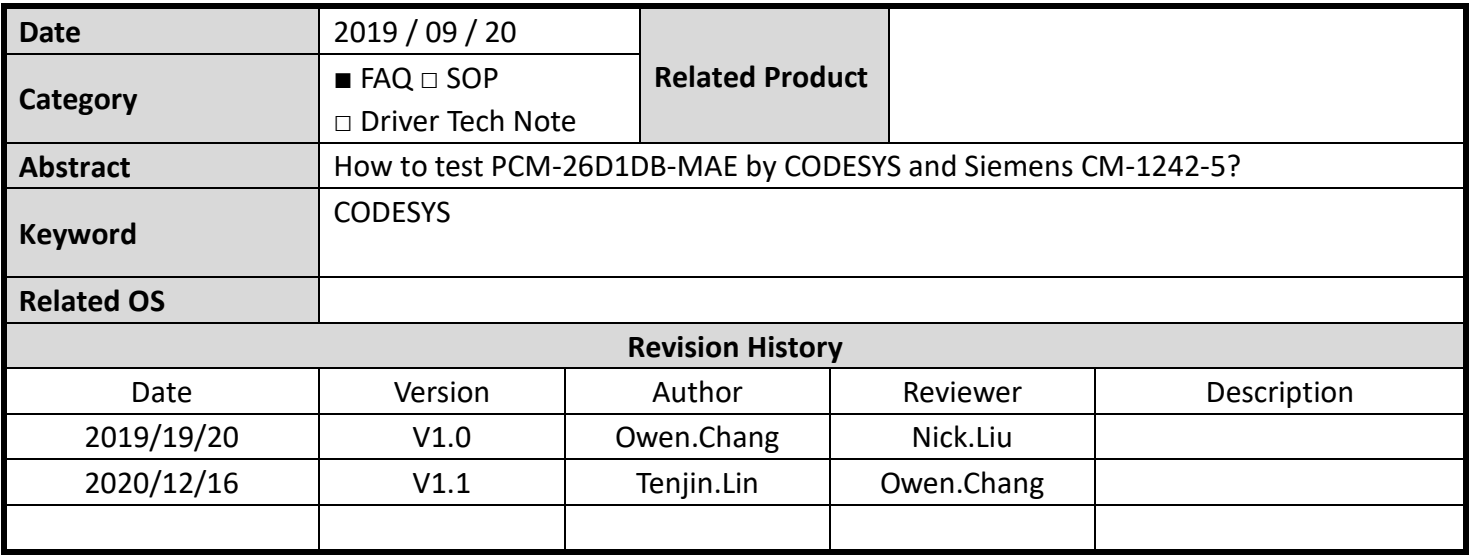

### ◼ **Problem Description & Architecture:**

This SOP shows How to test PCM-26D1DB-MAE by CODESYS and Siemens CM-1242-5.

### ◼ **Brief Solution - Step by Step:**

### **1. Device Topology**

PCM-26D1DB-MAE: Profibus Slave S7-1200 (CPU 1212C DC/DC/RLY) + CM 1242-5: Profibus Slave

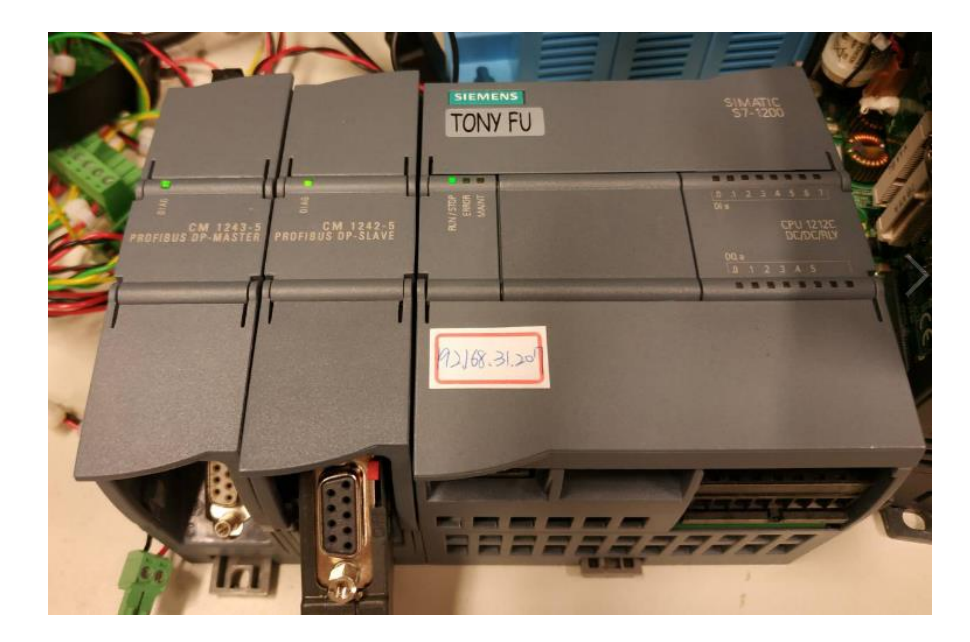

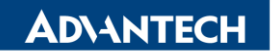

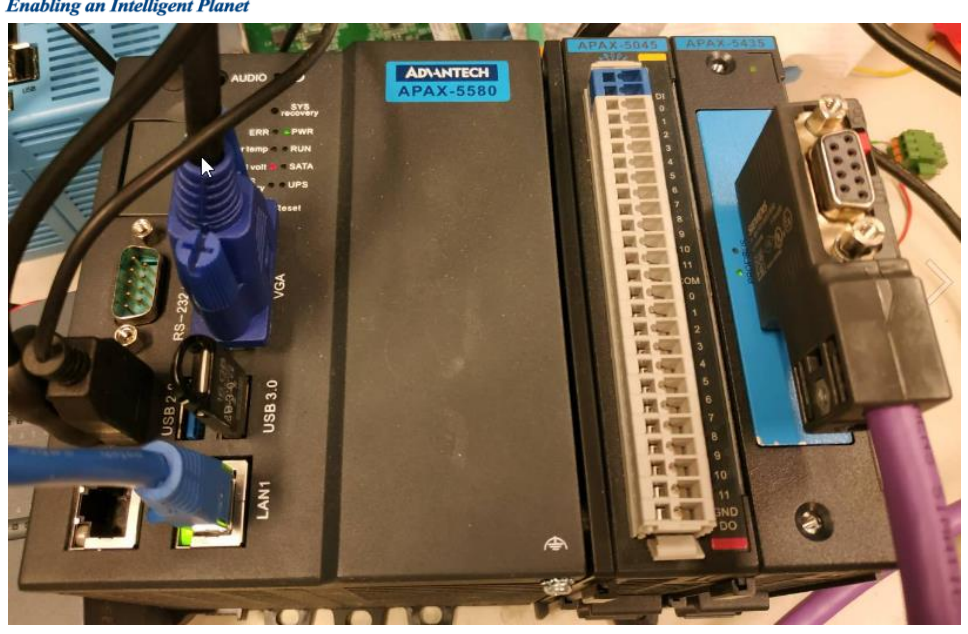

# **2. Open TIA V13, Select the device**

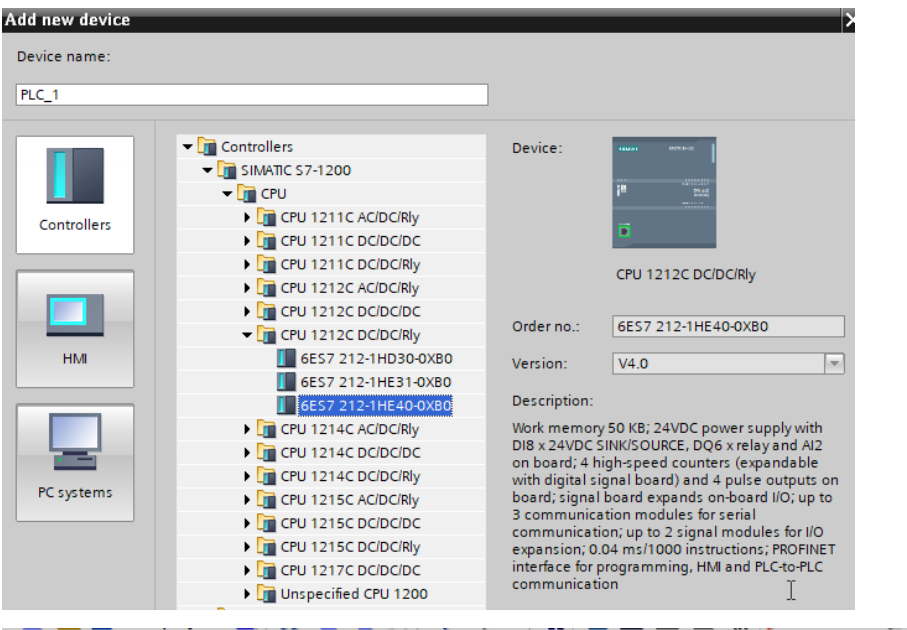

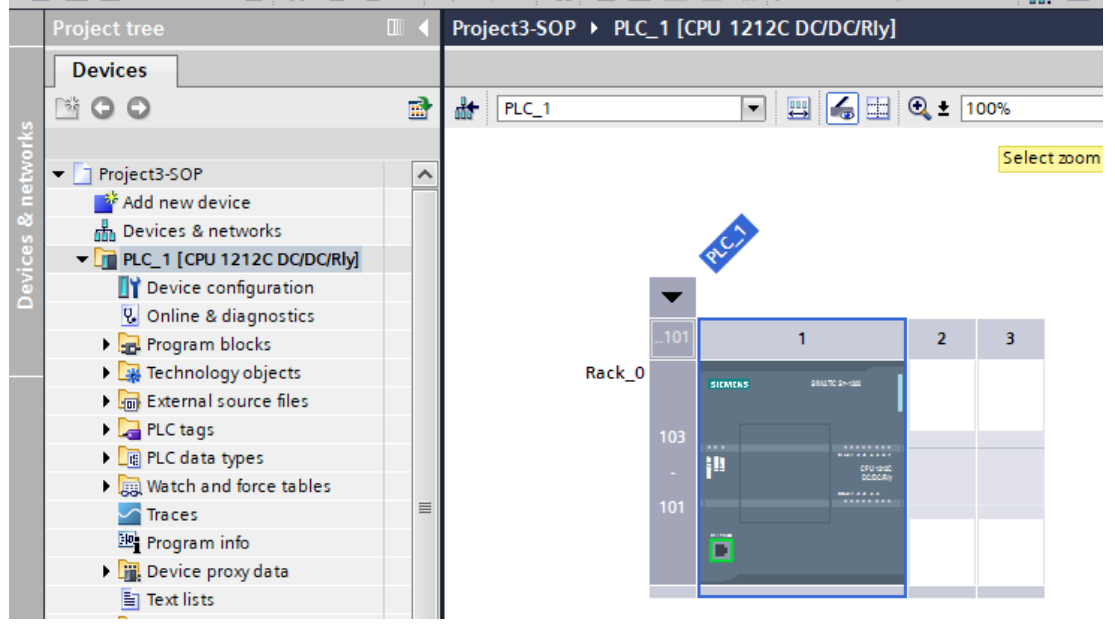

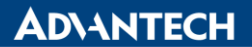

**Enabling an Intelligent Planet** 

### **3. Search CM-1242-5 and drop the device to the right position**

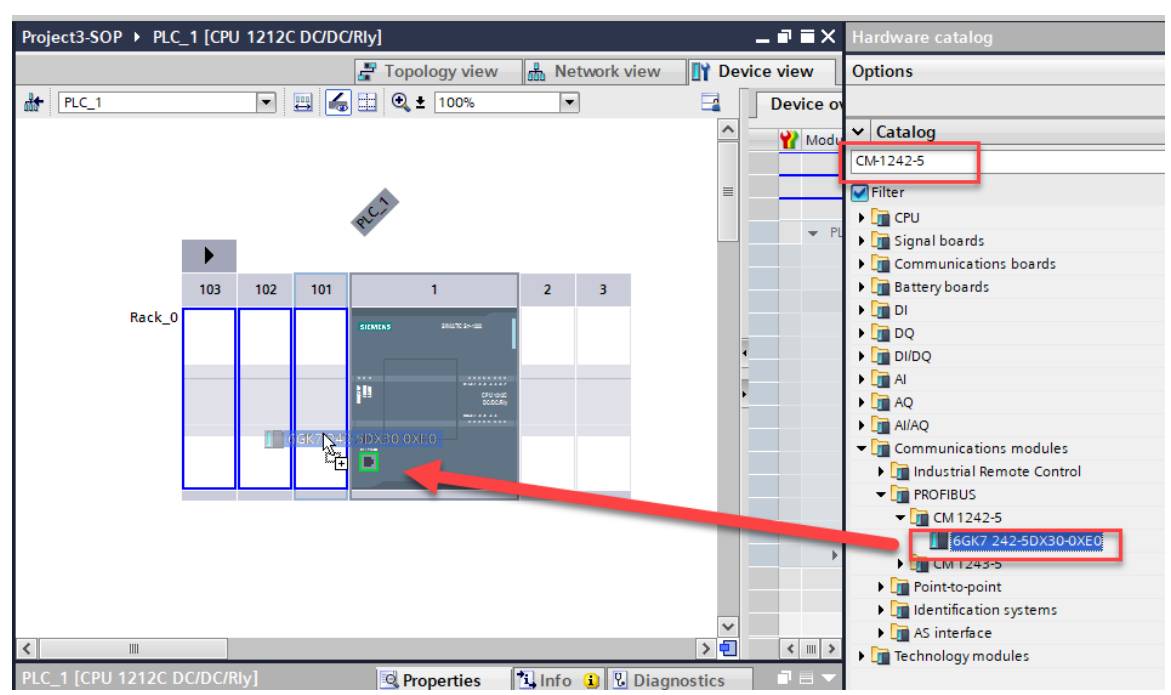

**4. Click DP interface**

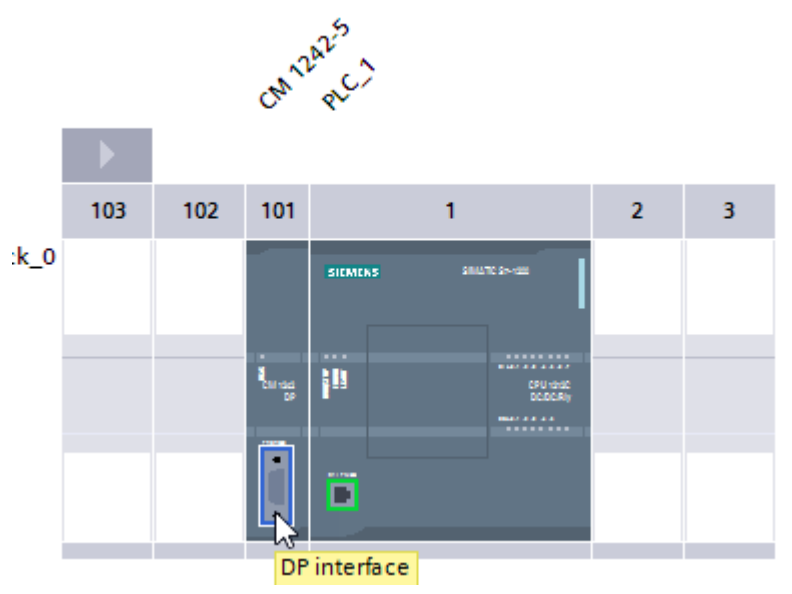

**5. In General -> PROFIBUS, click "add new subnet", the profibus address is 2 as setting.**

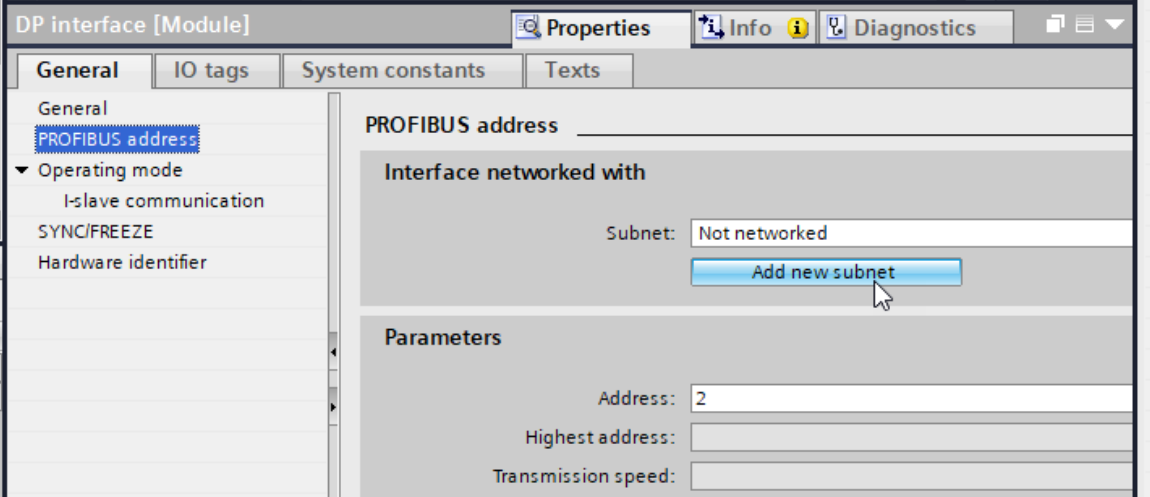

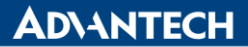

**6. In General -> I-slave communication , add two 1 byte input areas and one 1 byte output area**

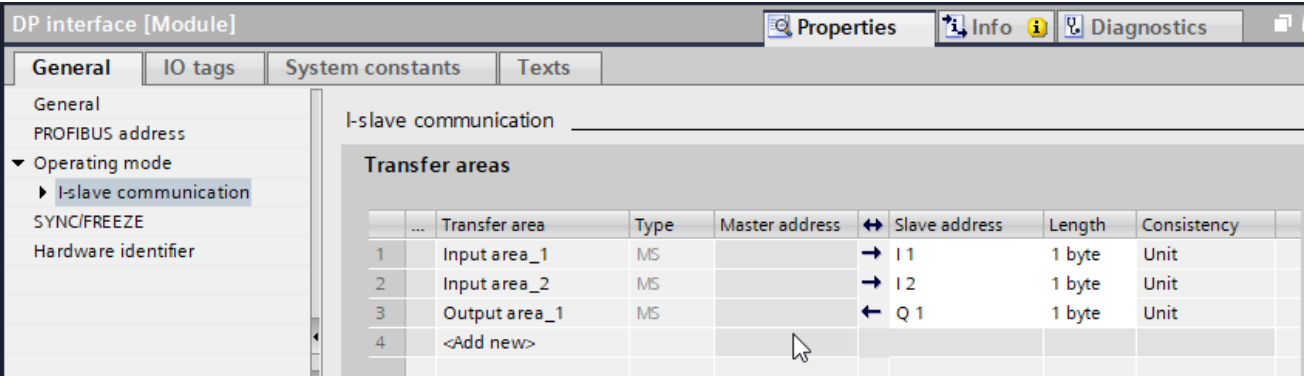

### **7. Add those addresses with tags to monitoring purpose.**

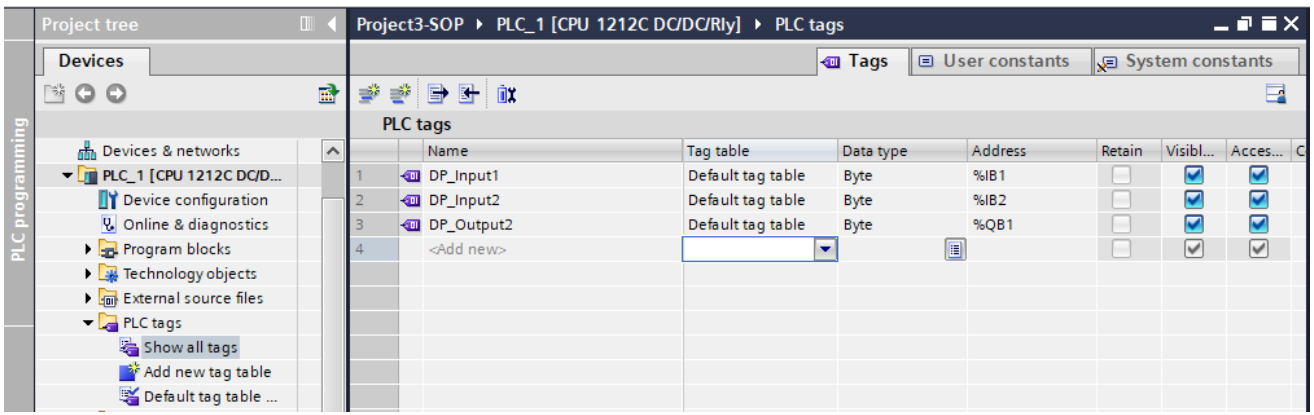

### **8. Connect to your siemens device and download the project**

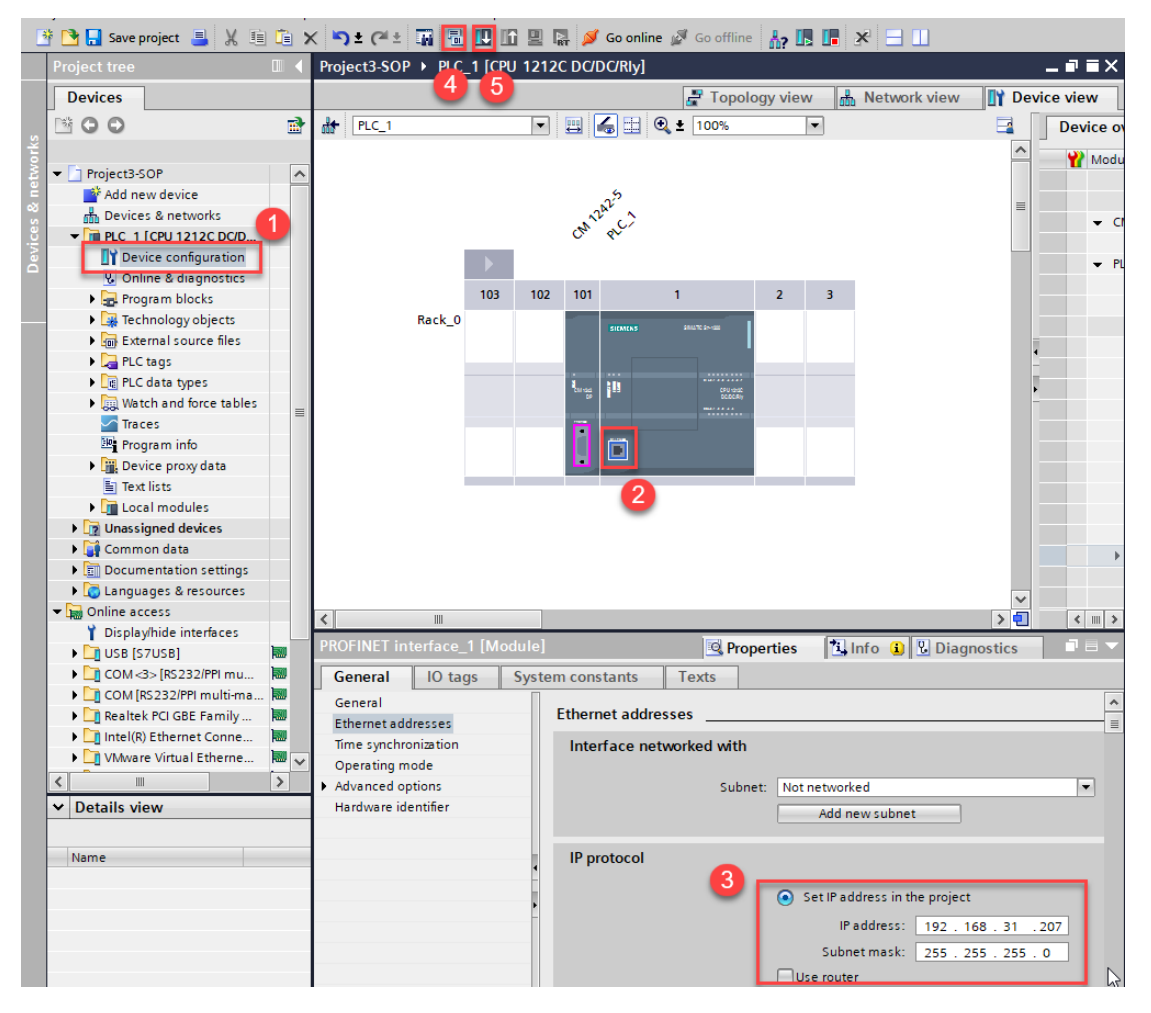

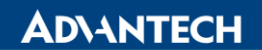

**Enabling an Intelligent Planet** 

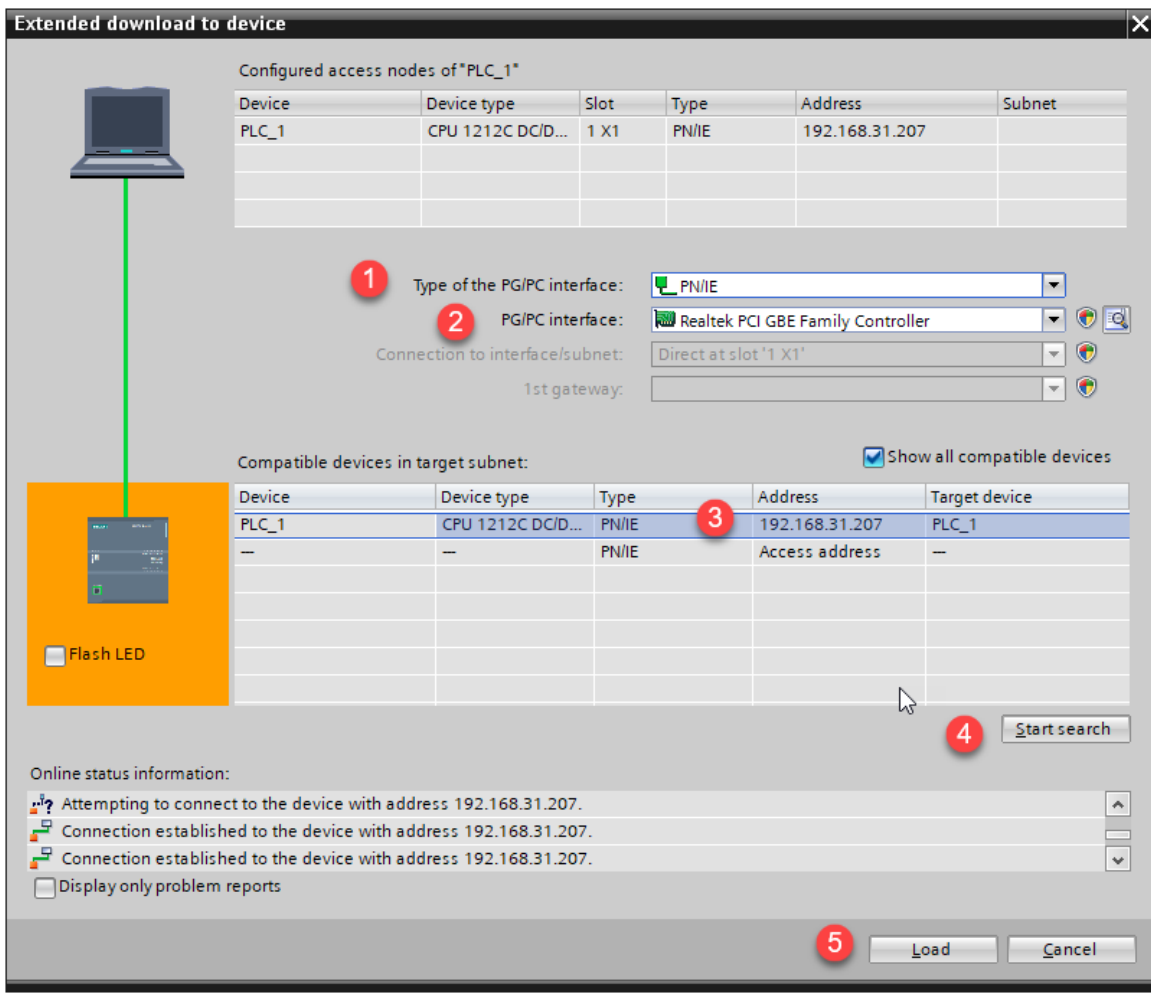

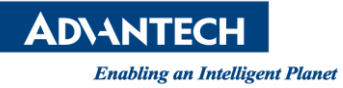

### **9. Go online to see this error, unknown reason.**

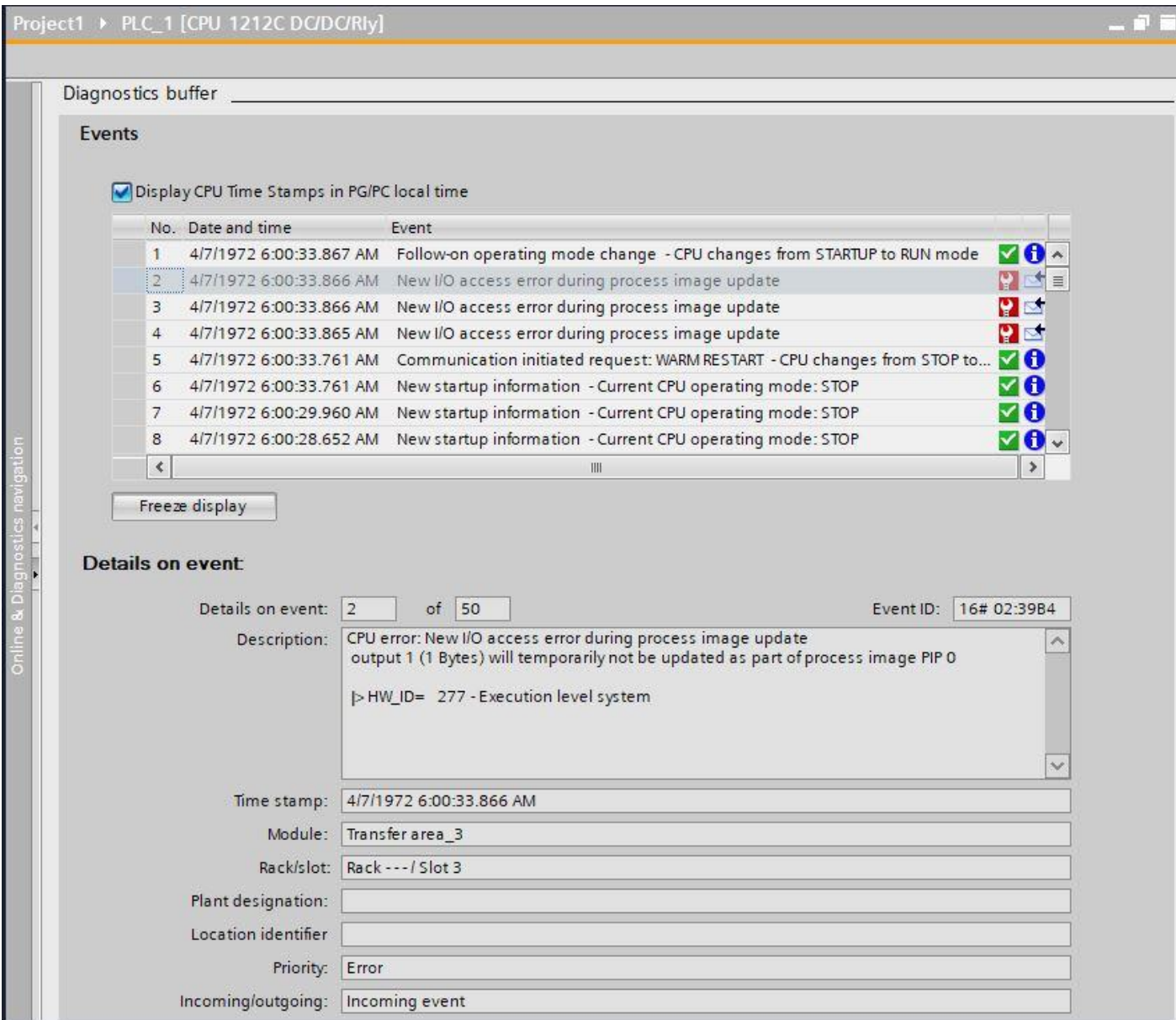

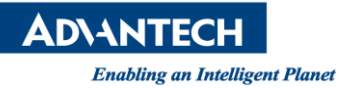

**10. Please add the following component in CODESYS. (two 1 byte outputs and one 1 byte input corresponding to Step6)( Need to follow the order in TIA project EX:input1->input2->output1 CODESYS need to same)**

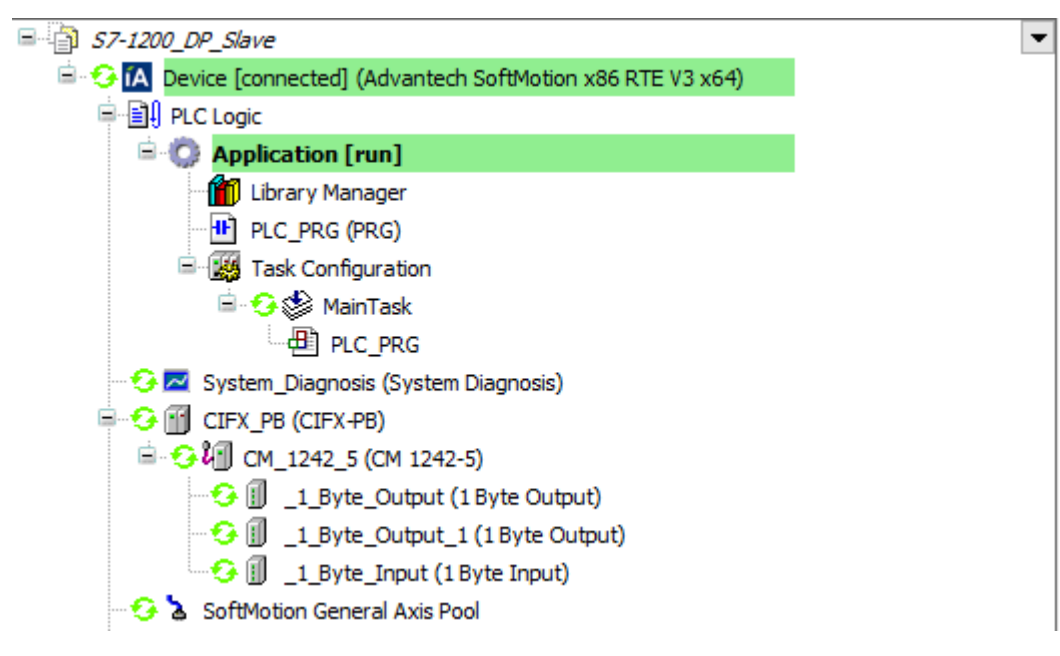

- **Pin Definition (in case of serial connection):**
- ◼ **Reference:**